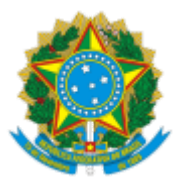

#### UNIVERSIDADE FEDERAL FLUMINENSE

## **BASE DE CONHECIMENTO**

## PENHORA JUDICIAL

### **QUE ATIVIDADE É?**

Trata-se de atendimento à determinação judicial para apreender bens do devedor que sejam capazes de quitar a dívida discutida em processo, com inscrição de desconto em folha de pagamento.

### **QUEM FAZ?**

**Setor responsável:** Coordenação de Controle de Pagamento de Pessoal - CCPP/DAP

#### **COMO SE FAZ? POSSUI FLUXO JÁ MAPEADO?**

### 1. **COORDENAÇÃO DE CONTROLE DE PAGAMENTO DE PESSOAL - CCPP/DAP**

1.1) Inicia o processo no SEI com o título **Pessoal: Penhora Judicial.**  Em seguida, preenche as informações pertinentes. Sinaliza o nível de acesso **Público** e clica em Salvar.

1.2) Anexa a documentação pertinente (Ofício/Mandado/Intimação e demais anexos). *Observar o nível de acesso de cada documento anexado em respeito à [Lei de Proteção de Dados Pessoais \(LGPD\).](https://www.uff.br/?q=lgpd)*

1.3) Analisa a documentação verificando dados, vínculos, realizando conferência de margem disponível e a existência de outros processos de penhora na fila para serem executados.

#### 1.3.1) Caso seja possível dar cumprimento: **ir para o item 1.4.**

1.3.2) Caso não seja possível dar cumprimento:

1.3.2.1) Elabora ofício, chefia CCPP/DAP assina e inclui em bloco de assinatura disponibilizando para a chefia do DAP/GEPE assinar.

1.3.2.2) Envia ofício para o juiz por e-mail.

#### 1.3.2.3) Aguarda resposta **(retorna para o item 1.2).**

1.4) Realiza os cálculos

- 1.5) Gera a guia de depósito judicial via boleto de cobrança no sistema bancário.
- 1.6) Anexa as fichas financeiras comprovando o desconto.

1.7) Elabora ofício com as informações ao juízo correspondente. Chefia CCPP/DAP assina e inclui em bloco de assinatura disponibilizando para a chefia do DAP/GEPE assinar.

1.8) Envia ofício para o juiz por e-mail.

1.9) Aguarda execução.

1.10) Caso a execução tenha sido cumprida em sua totalidade:

1.10.1) Elabora ofício com as informações ao juízo correspondente. Chefia CCPP/DAP assina e inclui em bloco de assinatura disponibilizando para a chefia do DAP/GEPE assinar.

1.10.2) Envia ofício para o juiz por e-mail.

1.10.3) Conclui o processo.

1.11) Caso a execução não tenha sido cumprida em sua totalidade:

1.11.1) Anexa o boleto de pagamento e retorna ao item 1.9.

### **QUE INFORMAÇÕES/CONDIÇÕES SÃO NECESSÁRIAS?**

- Documentação encaminhada por Secretaria de Vara Judiciária ou Oficial de Justiça.
- CPF do exequente.

## **QUAIS DOCUMENTOS SÃO NECESSÁRIOS?**

Mandado Judicial/ofício do juízo/despacho judicial

# **QUAL É A BASE LEGAL?**

Lei nº 13.105, de 16 de março de 2015 (art. 831 e art. 833)

Criado por \*\*\*942307\*\*, versão 5 por \*\*\*942307\*\* em 02/10/2023 11:34:45.